# Sisteme Distribuite - Laborator 9

Microservicii cu Spring Cloud

### **Spring Cloud Data Flow**

**Data Flow** reprezintă o componentă Spring Cloud utilizată pentru procesarea bazată pe microservicii a datelor în flux (eng. *stream*). Data Flow furnizează utilitare pentru crearea de topologii complexe de emitere în flux (eng. *streaming*) şi *pipeline*-uri de date.

*Pipeline***-urile de date** constau în aplicații Spring Boot construite utilizând frameworkuri diverse pentru microservicii, precum **Spring Cloud Stream** sau **Spring Cloud Task**.

Atentie! Cei care lucrează de pe stațiile din laborator, săriți direct la Secțiunea "Server RabbitMQ".

#### *Instalarea unui server local Data Flow*

Pentru a putea utiliza Data Flow, trebuie descărcate şi instalate câteva componente cu care se creează pipeline-uri de date. În continuare, veti executa comenzi din terminal și veti descărca artefacte JAR necesare pentru server-ul Data Flow. Se recomandă crearea în prealabil a unui folder separat, numit **DataFlow**, spre exemplu, pentru componentele descărcate, în care se vor executa comenzile **wast** ...":

mkdir DataFlow cd DataFlow

#### *Data Flow Server*

Se preia artefactul gata împachetat din Maven Central, ce încapsulează server-ul pregătit pentru utilizare:

```
wget https://repo1.maven.org/maven2/org/springframework/cloud/spring-
cloud-dataflow-server/2.5.4.RELEASE/spring-cloud-dataflow-server-
2.5.4.RELEASE.jar
```
URL-ul către artefactul din Maven Central (ultima versiune disponibilă la momentul scrierii laboratorului):

https://mvnrepository.com/artifact/org.springframework.cloud/spring-cloud-dataflow server/2.5.4.RELEASE

#### *Data Flow Shell*

*Shell***-ul Data Flow** expune o interfață la linia de comandă cu care utilizatorul poate gestiona setările pipeline-urilor şi fluxurilor de date. Ca şi în cazul componentei anterioare, se descarcă artefactul gata de utilizare, astfel:

```
wget https://repo1.maven.org/maven2/org/springframework/cloud/spring-
cloud-dataflow-shell/2.5.4.RELEASE/spring-cloud-dataflow-shell-
2.5.4.RELEASE.jar
```
URL-ul către artefactul din Maven Central (ultima versiune disponibilă la momentul scrierii laboratorului):

https://mvnrepository.com/artifact/org.springframework.cloud/spring-cloud-dataflow shell/2.5.4.RELEASE

Sisteme Distribuite - Laborator 9

#### *Spring Cloud Skipper*

*Skipper* este un utilitar ce facilitează descoperirea și gestionarea ciclului de viată al aplicaţiilor Spring Boot. Se poate folosi ca utilitar de sine stătător, pe maşina locală, sau poate fi utilizat pe o platformă *cloud* pentru a-l integra cu *pipeline*-uri de tip **CI-CD** (*Continuous Integration - Continuous Deployment*).

Descărcați această componentă asemănător:

```
wget https://repo1.maven.org/maven2/org/springframework/cloud/spring-
cloud-skipper-server/2.4.3.RELEASE/spring-cloud-skipper-server-
2.4.3.RELEASE.jar
```
URL-ul către artefactul din Maven Central (ultima versiune disponibilă la momentul scrierii laboratorului):

https://mvnrepository.com/artifact/org.springframework.cloud/spring-cloud-skipper server/2.4.3.RELEASE

#### *Server RabbitMQ*

Pentru aplicaţiile din laborator, este necesar şi un *broker* de mesaje (eng. *message broker*). Aplicaţiile implicate în *pipeline*-ul de mesaje au nevoie de o entitate de tip *middleware* pentru a comunica. În exemplele din laborator, veţi folosi **RabbitMQ**.

Instalati și porniți un server local de RabbitMO conform instrucțiunilor din **laboratorul 5** de Sisteme Distribuite. Dacă îl aveți deja instalat, verificați funcționarea acestuia navigând la URL-ul http://localhost:15672/.

**ALTERNATIVĂ**: folosiţi un server containerizat de RabbitMQ, astfel:

```
docker run -d --hostname rabbitmq --name rabbitmq -p 15672:15672 -p
5672:5672 rabbitmq
```
Comanda de mai sus execută un server RabbitMQ folosind Docker, astfel încât nu veți avea nevoie de instalarea unei instante locale.

#### *Pornire server Data Flow*

Server-ul local Data Flow se porneste odată cu celelalte 2 componente mentionate anterior. Executaţi următoarele comenzi din folder-ul unde aţi descărcat componentele Skipper,Data Flow Server şi Data Flow Shell, **fiecare într-un terminal separat**:

```
java -jar spring-cloud-skipper-server-2.4.3.RELEASE.jar
java -jar spring-cloud-dataflow-server-2.5.4.RELEASE.jar
java -jar spring-cloud-dataflow-shell-2.5.4.RELEASE.jar
```
**Atenţie: executaţi ultima comandă DOAR după ce server-ul Data Flow şi componenta Skipper au pornit complet! Executaţi primele 2 comenzi mai întâi, aşteptaţi să pornească server-ul, apoi executaţi-o pe ultima, ca** *shell***-ul să seconecteze corect la server.**

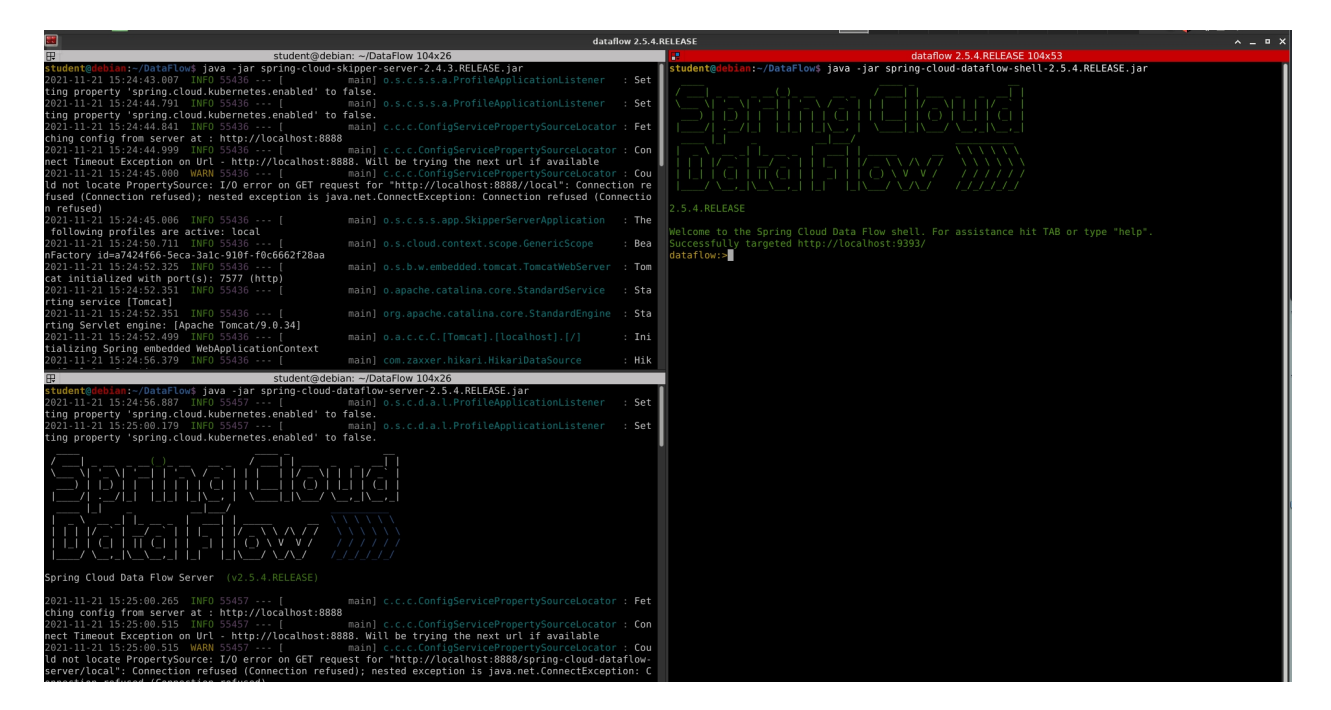

**Păstraţi cele 3 sesiuni de terminal pornite.** Vor fi utilizate în aplicaţiile din laborator.

### *Accesarea Data Flow Dashboard*

Panoul de control al componentei Data Flow se poate accesa la următorul URL: http://localhost:9393/dashboard

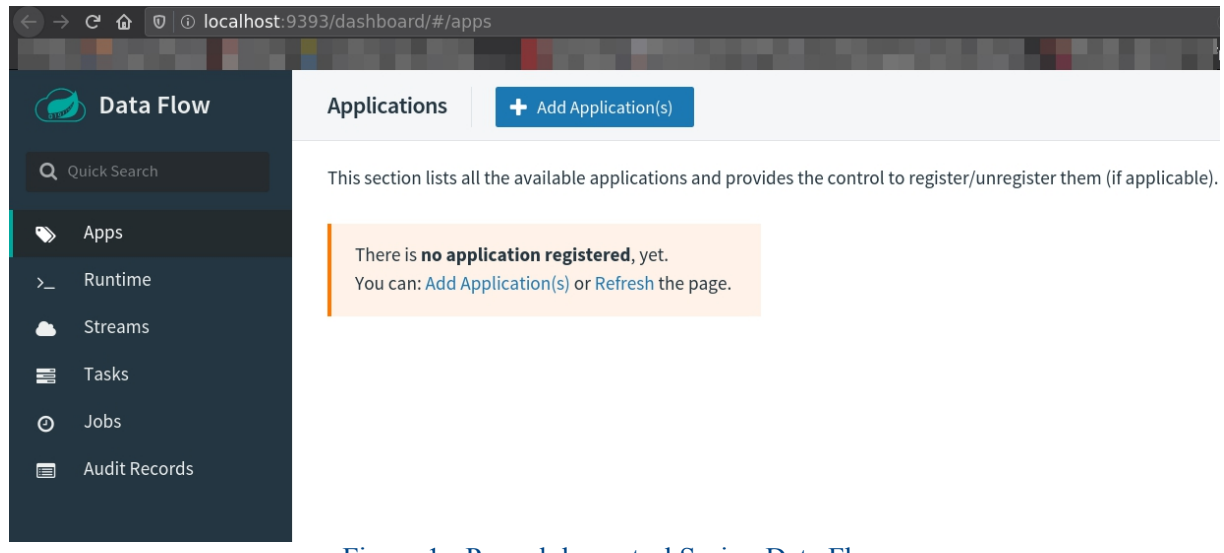

Figura 1 - Panoul de control Spring Data Flow

**Veţi avea nevoie de consola de administrare pentru vizualizarea fişierelor log şi verificarea funcţionării corecte a fluxurilor de date create.**

### *Componentele unui pipeline de procesare a datelor în flux (stream processing pipeline)*

Un *pipeline* de procesare a datelor în flux este alcătuit, conform specificațiilor Spring Data Flow, din 3 componente de bază:

• **Sursă** (eng. *Source*) - reprezintă generatorul de evenimente, sursa de date din pipeline, care produce date ce urmează a fi procesate

• **Procesor** (eng. *Processor*) - entitate care preia evenimente de la sursă şi le procesează sub o anumită formă

• *Sink* - reprezintă destinația evenimentelor procesate; această entitate interceptează mesajele de la Procesor.

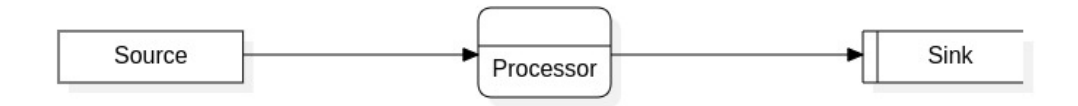

Figura 2 - Diagrama unui flux de date

### **Exemplul 1 - aplicaţie pipeline simplă cu Spring Cloud Data Flow**

Pentru prima aplicaţie, se vor crea 3 microservicii Spring Boot corespunzătoare celor 3 tipuri de entități dintr-un pipeline Data Flow: o sursă de date, un procesor de date, și o entitate *sink*.

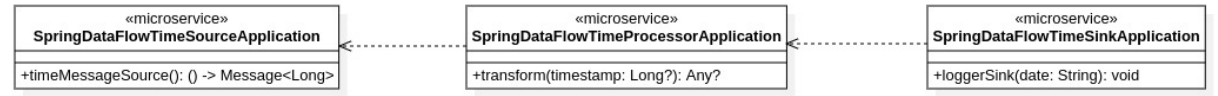

Figura 3 - Diagrama de clase

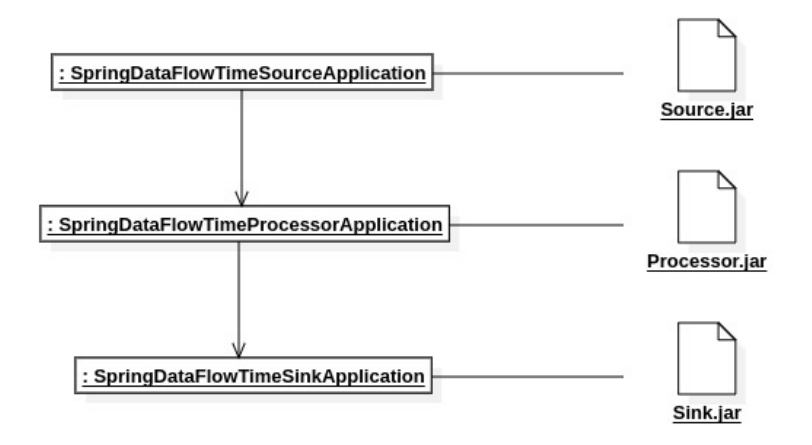

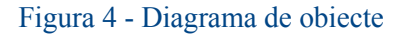

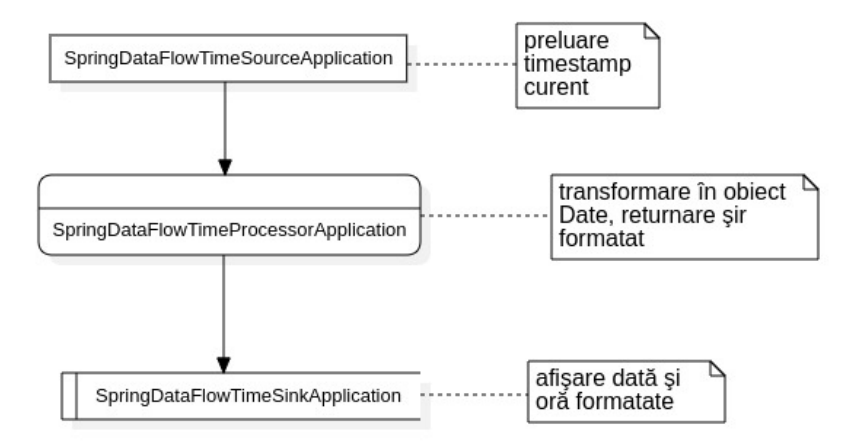

Figura 5 - Diagrama fluxului de date

#### *Microserviciul sursă*

Creati un proiect **Spring Boot** (folosind Maven sau Gradle), conform cu instructiunile din **laboratorul 3** de Sisteme Distribuite. **Nu aveţi nevoie de dependenţa Spring Web (spring-boot-starter-web).**

Adăugaţi dependenţa **Spring Cloud Starter Stream Rabbit** la proiect:

• **pentru Maven**: adăugaţi următoarea dependenţă în **pom.xml**:

```
<dependency>
   <groupId>org.springframework.cloud</groupId>
   <artifactId>spring-cloud-starter-stream-rabbit</artifactId>
   <version>3.0.3.RELEASE</version>
</dependency>
```
• **pentru Gradle**: adăugaţi următorul *compile group* în **build.gradle**:

compile group: 'org.springframework.cloud', name: 'spring-cloudstarter-stream-rabbit', version: '3.0.3.RELEASE'

Creați un fișier sursă, denumit Source.kt, cu următorul conținut:

```
package com.sd.laborator
import org.springframework.boot.autoconfigure.SpringBootApplication
import org.springframework.boot.runApplication
import org.springframework.cloud.stream.annotation.EnableBinding
import org.springframework.cloud.stream.messaging.Source
import org.springframework.context.annotation.Bean
import
org.springframework.integration.annotation.InboundChannelAdapter
import org.springframework.integration.annotation.Poller
import org.springframework.messaging.Message
import org.springframework.messaging.support.MessageBuilder
import java.util.*
@EnableBinding(Source::class)
@SpringBootApplication
class SpringDataFlowTimeSourceApplication {
   @Bean
   @InboundChannelAdapter(value = Source.OUTPUT, poller =
[Poller(fixedDelay = "10000", maxMessageSPerPol1 = "1");fun timeMessageSource(): () -> Message<Long> {
       return { MessageBuilder.withPayload(Date().time).build() }
    }
}
fun main(args: Array<String>) {
   runApplication<SpringDataFlowTimeSourceApplication>(*args)
}
```
Se observă că aplicația Spring Boot conține un *bean* care produce un mesaj o dată la 10 secunde. Mesajul conține un obiect *Timestamp* în corpul acestuia. Clasa de configurare a aplicaţiei Spring este adnotată cu **@EnableBinding(Source::class)** pentru a fi legată de un *broker* (cel specificat între paranteze), și deci pentru a primi rolul de aplicație sursă în pipeline.

#### *Microserviciul procesor*

La fel ca în cazul microserviciului sursă, creaţi un alt proiect **Spring Boot** şiadăugaţi dependenţa **Spring Cloud Starter Stream Rabbit** în maniera descrisă mai sus. Adăugați un fișier sursă, denumit **Processor. kt**, cu următorul conținut:

```
package com.sd.laborator
import org.springframework.boot.autoconfigure.SpringBootApplication
import org.springframework.boot.runApplication
import org.springframework.cloud.stream.annotation.EnableBinding
import org.springframework.cloud.stream.messaging.Processor
import org.springframework.integration.annotation.Transformer
import java.text.DateFormat
import java.text.SimpleDateFormat
@EnableBinding(Processor::class)
@SpringBootApplication
class SpringDataFlowTimeProcessorApplication {
   @Transformer(inputChannel = Processor.INPUT, outputChannel =
Processor.OUTPUT)
   fun transform(timestamp: Long?): Any? {
       val dateFormat: DateFormat = SimpleDateFormat("dd/MM/yyyy
hh:mm:ss")
      return dateFormat.format(timestamp)
    }
}
fun main(args: Array<String>) {
   runApplication<SpringDataFlowTimeProcessorApplication>(*args)
}
```
Acest microserviciu are rolul de procesor de date (conform adnotării **@EnableBinding(Processor::class)**) şitransformă valorile de tip *Timestamp* pe care le primeşte pe canalul de intrare în şiruri de caractere ce încapsulează data şi ora indicată de *timestamp*.

#### *Microserviciul sink*

Creaţi şi al 3-lea proiect Spring Boot în aceeaşi manieră, cu adăugarea dependenţei **Spring Cloud Starter Stream Rabbit**.

Adăugați un fișier sursă, denumit Sink.kt, cu următorul conținut:

```
package com.sd.laborator
import org.springframework.boot.autoconfigure.SpringBootApplication
import org.springframework.boot.runApplication
import org.springframework.cloud.stream.annotation.EnableBinding
import org.springframework.cloud.stream.annotation.StreamListener
import org.springframework.cloud.stream.messaging.Sink
@EnableBinding(Sink::class)
@SpringBootApplication
class SpringDataFlowTimeSinkApplication {
    @StreamListener(Sink.INPUT)
    fun loggerSink(date: String) {
        println("Am primit urmatorul mesaj: $date")
    }
```

```
fun main(args: Array<String>) {
   runApplication<SpringDataFlowTimeSinkApplication>(*args)
}
```
Conform adnotării **@EnableBinding(Sink::class)**, aplicate clasei de configurare Spring, rolul celui de-al 3-lea microserviciu este de entitate *sink*, care primeşte mesajele transformate de la procesor.

*Bean*-ul **loggerSink** "ascultă" pe canalul de intrare şi primeşte rezultatul procesării din pipeline sub formă de şir de caractere şi îl afişează la consolă.

### *Instalarea microserviciilor în server-ul Data Flow local*

}

#### *1. Împachetare microservicii sub formă de artefacte JAR*

Folosiţi *lifecycle*-ul Maven **package** sau *target*-ul Gradle **bootJar** pentru a împacheta cele 3 aplicatii în artefacte JAR cu tot cu dependentele necesare.

Artefactele rezultate vor fi plasate în următoarele locaţii:

- **pentru Maven**: **target/<NUME\_ARTEFACT>.jar**
- **pentru Gradle**: **build/libs/<NUME\_ARTEFACT>.jar**
- *2. Înregistrarea microserviciilor sub formă de aplicaţii Data Flow*

Reveniţi la terminalul **Spring Data Flow Shell** deschis anterior.

Înregistrarea unui microserviciu caaplicaţie Data Flow se face cuurmătoarea comandă:

app register **--name <NUME\_APLICAŢIE> --type <TIP\_APLICAŢIE>** --uri file:///CALE\_CĂTRE\_ARTEFACTUL\_JAR\_AL\_APLICAȚIEI\_SURSĂ

Înlocuiţi **CALE\_CĂTRE\_ARTEFACTUL\_JAR\_AL\_APLICAŢIEI\_SURSĂ** cu calea **absolută** către artefactul JAR generat în pasul de împachetare anterior.

**Atenţie: în cazul în care calea conţine spaţii, înlocuiţi-le cu şirul de caractere %20, întrucât calea absolută este trimisă ca parametru sub formă de URI.**

**Ca să preluaţi în mod facil calea completă a artefactului JAR**, puteţi deschide un terminal din IntelliJ în folder-ul care contine acel artefact, apoi folosiți comanda **realpath**:

student@debian:~/Documents/SD\_Labs/Lab\_9/SD\_Laborator\_09/exemplul 1/DataFlow Source/target\$ realpath DataFlowSource-1.0-SNAPSH0T.jar /home/student/Documents/SD\_Labs/Lab\_9/SD\_Laborator\_09/exemplul 1/DataFlow Source/target/DataFlowSource-1.0-SNAPSHOT.jar

Înlocuiţi toate spaţiile (dacă există) cu **%20** şi asamblați comanda completă de înregistrare pentru Data Flow Shell. Spre exemplu:

```
app register --name time-source --type source --uri
file:////home/student/Documents/SD_Labs/Lab_9/SD_Laborator_09/exemplul
%201/DataFlow%20Source/target/DataFlowSource-1.0-SNAPSHOT.jar
```
Procedaţi asemănător cu celelalte 2 microservicii procesor şi *sink*:

```
app register --name time-processor --type processor --uri
file:////home/student/Documents/SD_Labs/Lab_9/SD_Laborator_09/exemplul
%201/DataFlow%20Processor/target/DataFlowProcessor-1.0-SNAPSHOT.jar
```
app register **--name logging-sink --type sink** --uri file:////home/student/Documents/SD\_Labs/Lab\_9/SD\_Laborator\_09/exemplul **%20**1/DataFlow**%20**Sink/target/DataFlowSink-1.0-SNAPSHOT.jar

Rezultatul comenzilor ar trebui să arate asemănător cu ce apare în captura următoare:

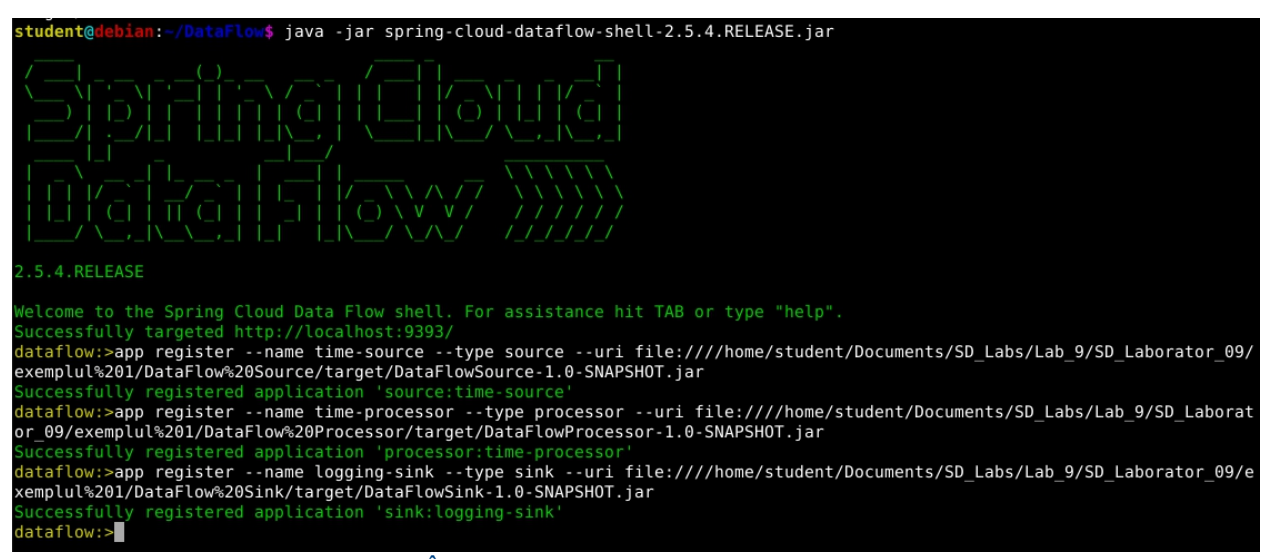

Figura 6 - Înregistrare cu succes a entităților din pipeline

Dacă este necesar, pentru a şterge o aplicaţie înregistrată pe serverul Data Flow, se poate folosi comanda:

app unregister --name <NUME\_APLICAŢIE> --type <TIP\_APLICAŢIE>

#### *Crearea fluxului de date din entităţile înregistrate în Data Flow*

Se creează fluxul de date conform diagramei din **Figura 5**, utilizând următoarea comandă în Data Flow Shell:

```
stream create --name time-to-log --definition 'time-source | time-
processor | logging-sink'
```
Observaţi sintaxa specifică a definiţiei fluxului de date (parametrul **--definition**). Aceasta provine de la sintaxa *pipe*-urilor UNIX, spre exemplu o comandă de tipul:

ls -l | grep abc | wc -l

Aşa cum în *shell*-ul Linux, comanda de sus creează un *pipeline* de 3 procese, conectând fluxul de ieşire al unuia la fluxul de intrare al următorului, aşa se comportă şi definiţia fluxului de date din Data Flow:

time-source | time-processor | logging-sink

Canalul de ieşire al entităţii **time-source** este conectat la canalul de intrare al entităţii time-processor, respectiv canalul de ieşire al **time-processor** este conectat la canalul de intrare al **logging-sink**.

Odată de fluxul de date a fost creat, acesta trebuie instalat(*deployed*) utilizând comanda următoare:

```
stream deploy --name time-to-log
   lataflow:>stream create --name time-to-log --definition 'time-source | time-processor | lo
 gging-sink'
  Created new stream 'time-to-log'
  dataflow:>stream deploy --name time-to-log<br>Deployment request has been sent for stream 'time-to-log'
                                    Figura 7 - Instalarea fluxului de date
```
La nevoie, pentru a dezinstala un flux de date, folosiți comanda:

stream undeploy --name <NUME STREAM>

În acest moment, aveţi *pipeline*-ul instalat în server-ul local Data Flow, iar entitatea **Sursă** va începe imediat să emită date.

#### *Verificarea funcţionării fluxului de date*

Pentru a verifica buna funcţionare a fluxului de date configurat anterior, puteţi folosi panoul grafic de configurare pus la dispoziție la URL-ul: http://localhost:9393/dashboard

Accesaţi secţiunea **Apps** din meniul din stânga şi interfaţa vă afişează lista de aplicaţii instalate anterior. Veți observa cele 3 entități pe care le-ați instalat pe server:

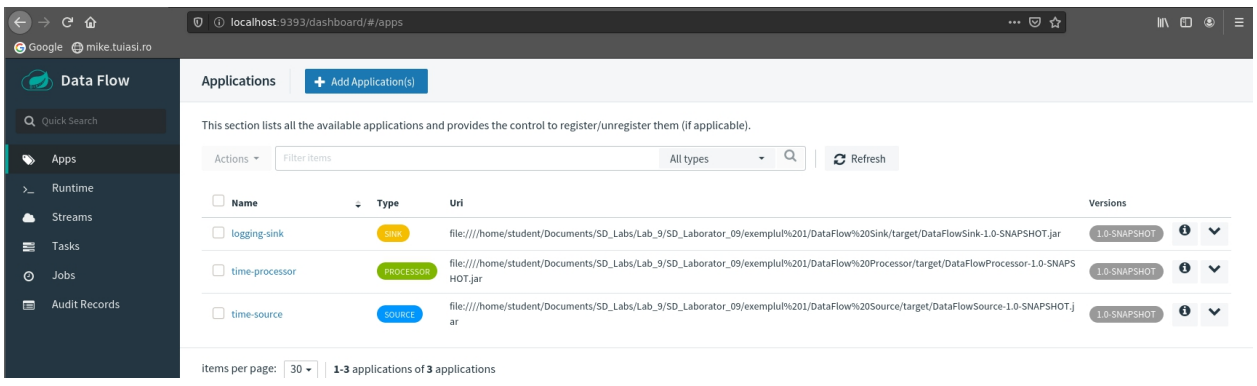

Figura 8 - Vizualizarea listei de aplicații Data Flow

Secțiunea "**Runtime**" vă afișează starea de funcționare a aplicațiilor. Dacă sunt marcate cu roșu, în starea "**Failed**", atunci verificați log-urile pentru eventualele probleme apărute în cod sau la instalare (se explică mai jos).

| Data Flow                 | <b>Runtime applications</b>                      |                                              |                                |  |
|---------------------------|--------------------------------------------------|----------------------------------------------|--------------------------------|--|
| Q Quick Search            | This section shows the list of all running apps. |                                              |                                |  |
| Apps<br>s.                | $\boldsymbol{\mathcal{C}}$ Refresh               |                                              |                                |  |
| Runtime<br>$\sum$         |                                                  |                                              |                                |  |
| Streams                   | Stream time-to-log                               |                                              |                                |  |
| Tasks<br>臺                | time-to-log.time-processor-v1                    | time-to-log.time-source-v1                   | time-to-log.logging-sink-v1    |  |
| Jobs<br>⊙                 | <b>DEPLOYING</b><br>1 instance                   | <b>DEPLOYING</b><br>1 instance               | <b>DEPLOYING</b><br>1 instance |  |
| <b>Audit Records</b><br>E |                                                  |                                              |                                |  |
|                           | items per page:<br>$30 -$                        | 1-1 stream definition of 1 stream definition |                                |  |

Figura 9 - Verificarea stării de funcționare a aplicațiilor

În secţiunea "**Streams**" puteţi vizualiza care sunt fluxurile de date configurate şi instalate.

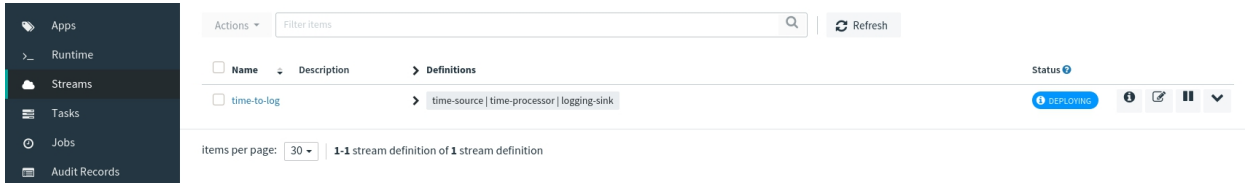

Figura 10 - Verificarea fluxurilor de date

### *Verificarea log-urilor*

În secţiunea "**Runtime**", apăsaţi pe entitatea de tip Sink (acolo ajung rezultatele procesării fluxului de date, deci acolo trebuie verificat *output*-ul aplicaţiei).

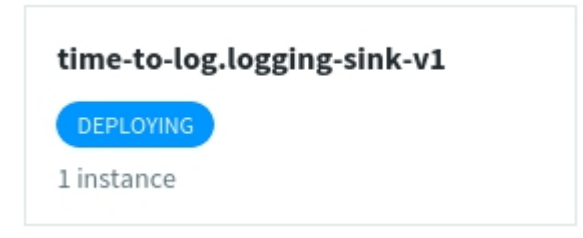

Din panoul deschis deasupra interfeţei, copiaţi calea către *log*-ul **stdout**:

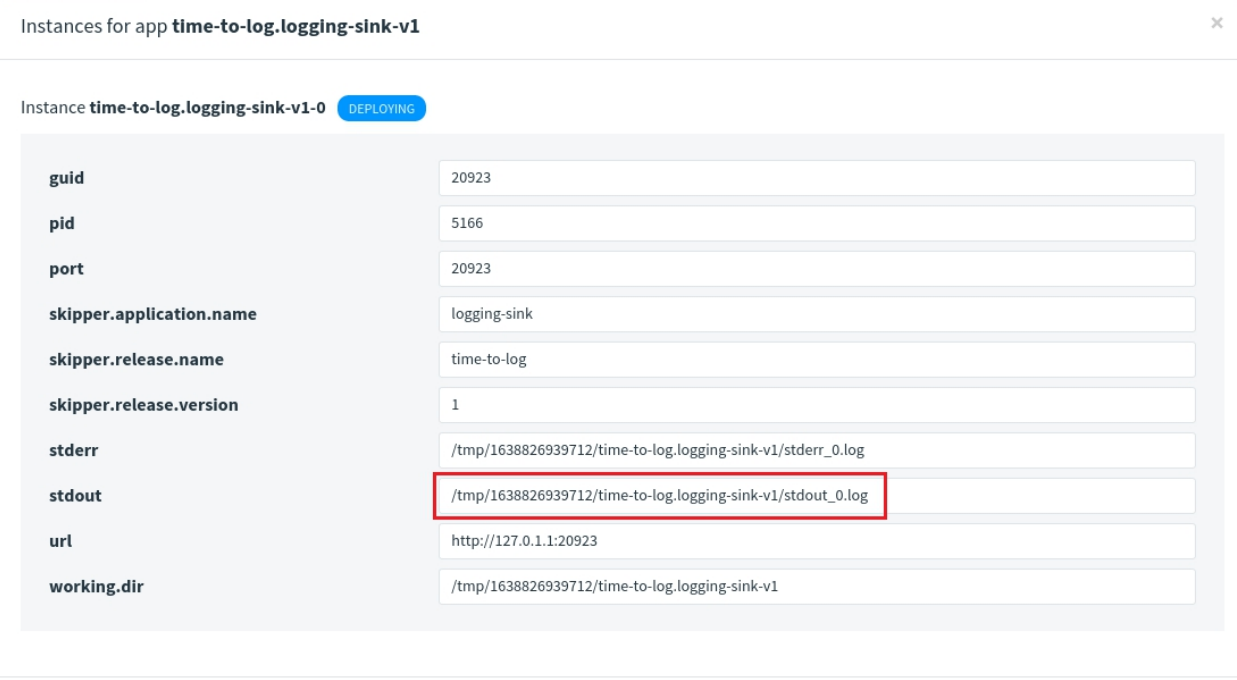

Cancel

Figura 11 - Preluarea *log*-ului unei aplicaţii Data Flow

Deschideţi acel fişier log cu un editor de text şi astfel puteţi verifica ce anume a afişat aplicaţia la consolă (mai precis, ultima entitate din fluxul de date, *sink*-ul).

| Z                                                                                             | /tmp/1638809589894/time-to-log.logging-sink-v1/stdout_0.log - Mousepad |                                                                                                    | $A = I X$ |
|-----------------------------------------------------------------------------------------------|------------------------------------------------------------------------|----------------------------------------------------------------------------------------------------|-----------|
| File Edit Search View Document Help                                                           |                                                                        |                                                                                                    |           |
|                                                                                               |                                                                        |                                                                                                    |           |
|                                                                                               |                                                                        |                                                                                                    |           |
| ファファ                                                                                          |                                                                        |                                                                                                    |           |
| $\sqrt{ }$<br>11111                                                                           |                                                                        |                                                                                                    |           |
|                                                                                               |                                                                        |                                                                                                    |           |
| $\vee$<br>. .<br>$($   $)$ ) ) ) )<br>$\rightarrow$<br>ш                                      |                                                                        |                                                                                                    |           |
| $111 \times .17777$                                                                           |                                                                        |                                                                                                    |           |
| $/=$ ////<br>$ $ ===============<br>==========                                                |                                                                        |                                                                                                    |           |
| :: Spring Boot ::<br>(v2.3.12.RELEASE)                                                        |                                                                        |                                                                                                    |           |
| 2021-12-06 18:53:13.631 INFO 4508 ---                                                         | main] com.sd.laborator.SinkKt                                          | : Starting SinkKt v1.0-SNAPSHOT on debian with PID 4508 (/home/student/Documents/SD Labs/Lab                                                  |           |
| 2021-12-06 18:53:13.636 INFO 4508 ---                                                         | main] com.sd.laborator.SinkKt                                          | : No active profile set, falling back to default profiles: default                                                                            |           |
| 2021-12-06 18:53:15.656 WARN 4508 --- [kground-preinit] o.s.h.c.j.Jackson20bjectMapperBuilder |                                                                        | : For Jackson Kotlin classes support please add "com.fasterxml.jackson.module:jackson-module                                                  |           |
| 2021-12-06 18:53:17.284 INFO 4508 ---                                                         |                                                                        | main] faultConfiguringBeanFactoryPostProcessor : No bean named 'errorChannel' has been explicitly defined. Therefore, a default PublishSubso  |           |
| 2021-12-06 18:53:17.311 INFO 4508                                                             |                                                                        | main] faultConfiguringBeanFactoryPostProcessor : No bean named 'taskScheduler' has been explicitly defined. Therefore, a default ThreadPoolT  |           |
| 2021-12-06 18:53:17.341 INFO 4508 ---                                                         |                                                                        | main] faultConfiguringBeanFactoryPostProcessor : No bean named 'integrationHeaderChannelRegistry' has been explicitly defined. Therefore, a   |           |
| 2021-12-06 18:53:17.530 INFO 4508 ---                                                         |                                                                        | main] trationDelegate\$BeanPostProcessorChecker : Bean 'integrationChannelResolver' of type [org.springframework.integration.support.channel. |           |
| 2021-12-06 18:53:17.550 INFO 4508 ---                                                         |                                                                        | main] trationDelegate\$BeanPostProcessorChecker : Bean 'integrationDisposableAutoCreatedBeans' of type [org.springframework.integration.confi |           |
| 2021-12-06 18:53:17.600 INFO 4508 ---                                                         |                                                                        | main] trationDelegate\$BeanPostProcessorChecker : Bean 'org.springframework.integration.config.IntegrationManagementConfiguration' of type [c |           |
| 2021-12-06 18:53:19.986 INFO 4508 ---                                                         |                                                                        | main] onConfiguration\$FunctionBindingReqistrar : Functional binding is disabled due to the presense of @EnableBinding annotation in your cor |           |
| 2021-12-06 18:53:20.093 INFO 4508 --                                                          | main] o.s.s.c.ThreadPoolTaskScheduler                                  | : Initializing ExecutorService 'taskScheduler'                                                                                                |           |
| 2021-12-06 18:53:20.394 INFO 4508 ---                                                         | main] o.s.c.s.m.DirectWithAttributesChannel                            | : Channel 'application.input' has 1 subscriber(s).                                                                                            |           |
| 2021-12-06 18:53:20.398 INFO 4508 ---                                                         | main] o.s.i.endpoint.EventDrivenConsumer                               | : Adding {logging-channel-adapter: org.springframework.integration.errorLogger} as a subscrib                                                 |           |
| 2021-12-06 18:53:20.414 INFO 4508 ---                                                         | main] o.s.i.channel.PublishSubscribeChannel                            | : Channel 'application.errorChannel' has 1 subscriber(s).                                                                                     |           |
| 2021-12-06 18:53:20.414 INFO 4508 ---                                                         | main] o.s.i.endpoint.EventDrivenConsumer                               | : started bean '_org.springframework.integration.errorLogger'                                                                                 |           |
| 2021-12-06 18:53:21.533 INFO 4508 --                                                          |                                                                        | main] c.s.b.r.p.RabbitExchangeQueueProvisioner : declaring queue for inbound: time-to-log.time-processor.time-to-log, bound to: time-to-log.  |           |
| 2021-12-06 18:53:21.550 INFO 4508 ---                                                         | main] o.s.a.r.c.CachingConnectionFactory                               | : Attempting to connect to: [localhost:5672]                                                                                                  |           |
| 2021-12-06 18:53:21.858 INFO 4508 ---                                                         | main] o.s.a.r.c.CachingConnectionFactory                               | : Created new connection: rabbitConnectionFactory#459e9125:0/SimpleConnection@33990a0c [deleg                                                 |           |
| 2021-12-06 18:53:22.138 INFO 4508 ---                                                         | main] o.s.c.stream.binder.BinderErrorChannel                           | : Channel 'time-to-log.time-processor.time-to-log.errors' has 1 subscriber(s).                                                                |           |
| 2021-12-06 18:53:22.138 INFO 4508 ---                                                         | main] o.s.c.stream.binder.BinderErrorChannel                           | : Channel 'time-to-log.time-processor.time-to-log.errors' has 2 subscriber(s).                                                                |           |
| 2021-12-06 18:53:22.207 INFO 4508 ---                                                         | main] o.s.i.a.i.AmgpInboundChannelAdapter                              | : started bean 'inbound.time-to-log.time-processor.time-to-log'                                                                               |           |
| 2021-12-06 18:53:22.260 INFO 4508 ---                                                         | mainl com.sd.laborator.SinkKt                                          | : Started SinkKt in 11.035 seconds (JVM running for 12.248)                                                                                   |           |
| Am primit urmatorul mesaj: 2021/12/06 06:53:24                                                |                                                                        |                                                                                                    |           |
| Am primit urmatorul mesaj: 2021/12/06 06:53:34                                                |                                                                        |                                                                                                    |           |
| Am primit urmatorul mesaj: 2021/12/06 06:53:44                                                |                                                                        |                                                                                                    |           |
| Am primit urmatorul mesaj: 2021/12/06 06:53:54                                                |                                                                        |                                                                                                    |           |
| Am primit urmatorul mesaj: 2021/12/06 06:54:04                                                |                                                                        |                                                                                                    |           |
| Am primit urmatorul mesaj: 2021/12/06 06:54:14                                                |                                                                        |                                                                                                    |           |
| Am primit urmatorul mesaj: 2021/12/06 06:54:24                                                |                                                                        |                                                                                                    |           |
| Am primit urmatorul mesaj: 2021/12/06 06:54:34                                                |                                                                        |                                                                                                    |           |
| Am primit urmatorul mesaj: 2021/12/06 06:54:44                                                |                                                                        |                                                                                                    |           |
| Am primit urmatorul mesaj: 2021/12/06 06:54:54                                                |                                                                        |                                                                                                    |           |
| Am primit urmatorul mesaj: 2021/12/06 06:55:04                                                |                                                                        |                                                                                                    |           |
| Am primit urmatorul mesaj: 2021/12/06 06:55:14                                                |                                                                        |                                                                                                    |           |
| Am primit urmatorul mesaj: 2021/12/06 06:55:24                                                |                                                                        |                                                                                                    |           |
| Am primit urmatorul mesaj: 2021/12/06 06:55:34                                                |                                                                        |                                                                                                    |           |
| Am primit urmatorul mesaj: 2021/12/06 06:55:44                                                |                                                                        |                                                                                                    |           |
| Am primit urmatorul mesaj: 2021/12/06 06:55:54                                                |                                                                        |                                                                                                    |           |
| Am primit urmatorul mesaj: 2021/12/06 06:56:04                                                |                                                                        |                                                                                                    |           |
| Am primit urmatorul mesaj: 2021/12/06 06:56:14                                                |                                                                        |                                                                                                    |           |
| Am primit urmatorul mesaj: 2021/12/06 06:56:24                                                |                                                                        |                                                                                                    |           |
| Am primit urmatorul mesaj: 2021/12/06 06:56:34                                                |                                                                        |                                                                                                    |           |
| Am primit urmatorul mesaj: 2021/12/06 06:56:44                                                |                                                                        |                                                                                                    |           |
|                                                                                               |                                                                        |                                                                                                    |           |

Figura 12 - Verificarea log-ului entităţii *Sink*

### *Reîncărcarea aplicaţiilor din fluxul Data Flow după modificări în cod*

Dacă modificați codul microserviciilor componente din fluxul de date, reîmpachetați aplicaţia / aplicaţiile modificate şi, din consola Data Flow Shell, dezinstalaţi şireinstalaţi fluxul, astfel:

```
stream undeploy --name time-to-log
stream deploy --name time-to-log
```

```
dataflow:>stream undeploy --name time-to-log
Un-deployed stream 'time-to-log'
dataflow:>stream deploy --name time-to-log
Deployment request has been sent for stream 'time-to-log'
dataflow:>
```
### **Exemplul 2 - aplicaţie Data Flow cu proiectare DDD (Domain Driven Design)**

Pentru exemplul 2, se va proiecta o aplicaţie conform principiilor *Domain Driven Design*. **Accentul se pune pe etapele de proiectare, implementarea efectivă va acoperi un set restrâns de cazuri de utilizare.**

Se recomandă consultarea următoarelor referințe:

• notiunile despre DDD sumarizate în **laboratorul 6** (pag. 4) de la disciplina Sisteme **Distribuite** 

• capitolul **Domain-Driven Design (DDD) Principles and Patterns** din cartea **Architectural Patterns: Uncover Essential Patterns in the Most Indispensable Realm of Enterprise Architecture**, de Pethuru Raj Chelliah

Primul pas este identificarea fluxului de afaceri(eng. *business flow*), care modelează funcționarea unei companii: care sunt pașii necesari pentru a îndeplini o anumită cerință de afacere (eng. *business request*). Aplicaţia din laborator va modela într-un mod simplist funcționarea unei fabrici de produse Y, care primește comenzi de la clienți și livrează produsele acestora. În cazul în care cantitatea dorită de client nu este pe stoc, se cere fabricarea mai multor bucăţi şi aducerea lor pe stoc în depozit.

### *Diagrama de activitate - fluxul de afaceri*

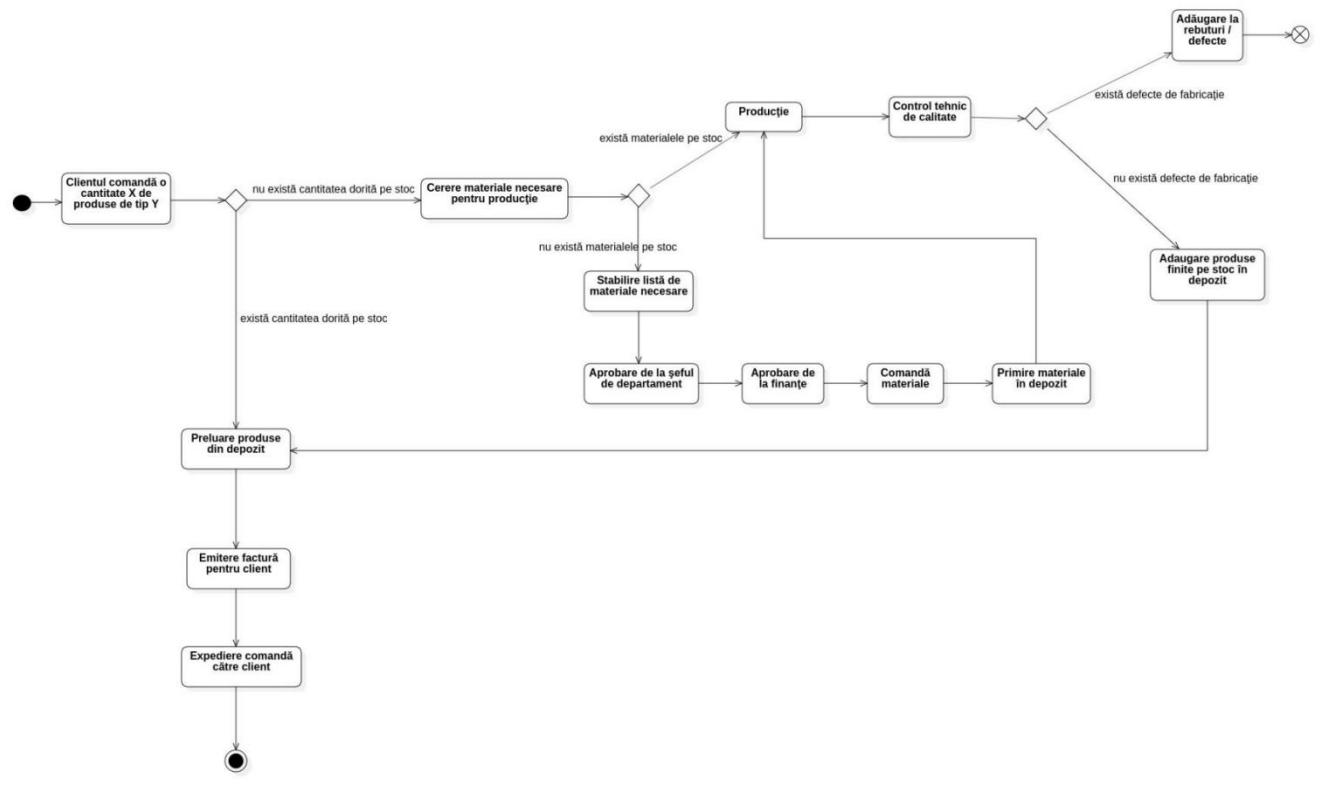

Figura 13 - Fluxul de afaceri

### *Diagrama de activitate - împărţirea pe departamente*

O viziune mai clară asupra modului de funcționare a afacerii modelate se poate observa în diagrama următoare, cu activităţile împărţite în funcţie de departamentul care le poate efectua.

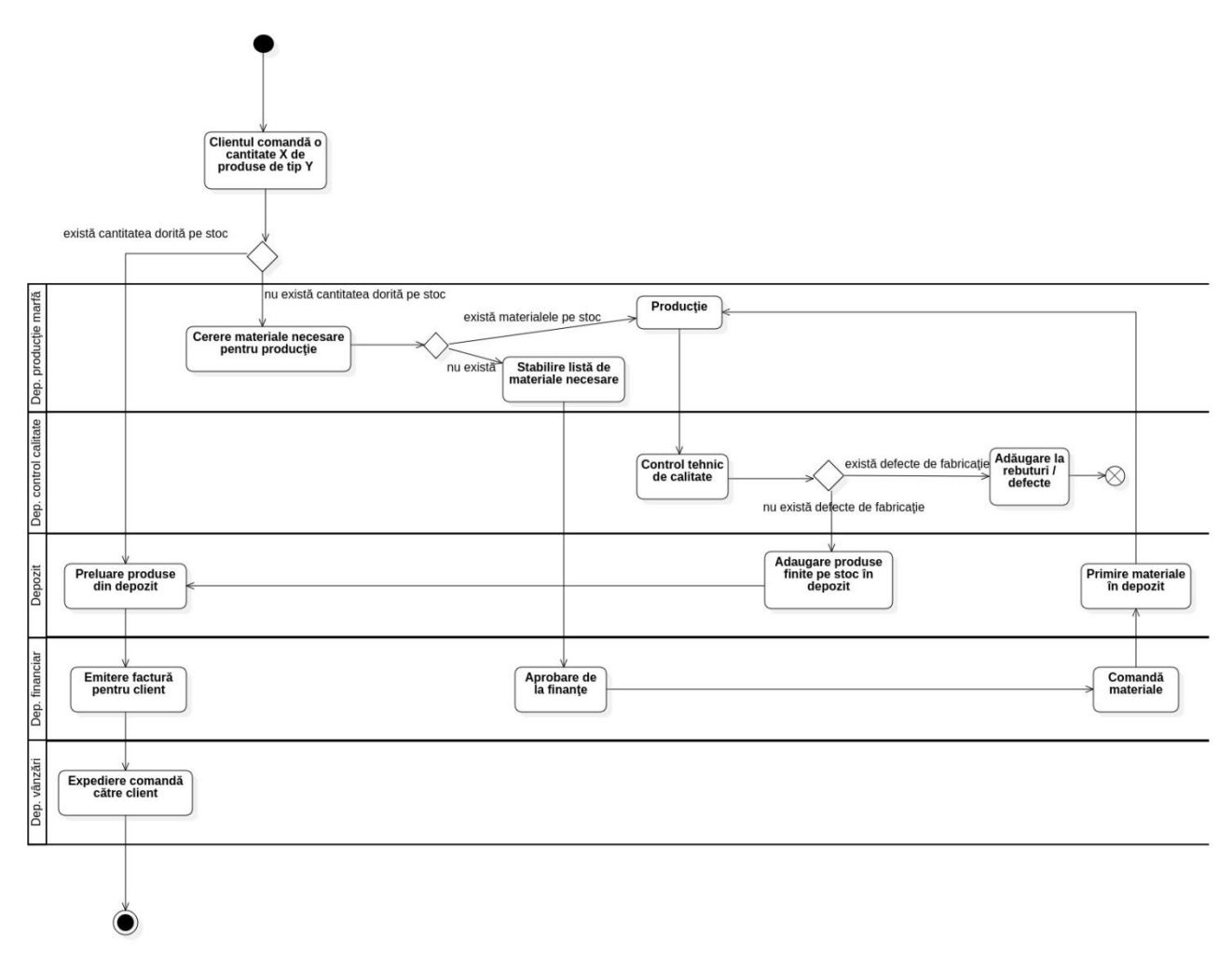

#### Figura 14 - Împărţirea pe departamente

#### *Identificarea contextelor mărginite (bounded contexts)*

Următorul pas este identificarea contextelor mărginite din fluxul de afacere. Acestea reprezintă linii conceptuale distinctive care definesc granitele ce separă contextele de alte componente ale sistemului.

#### Sisteme Distribuite - Laborator 9

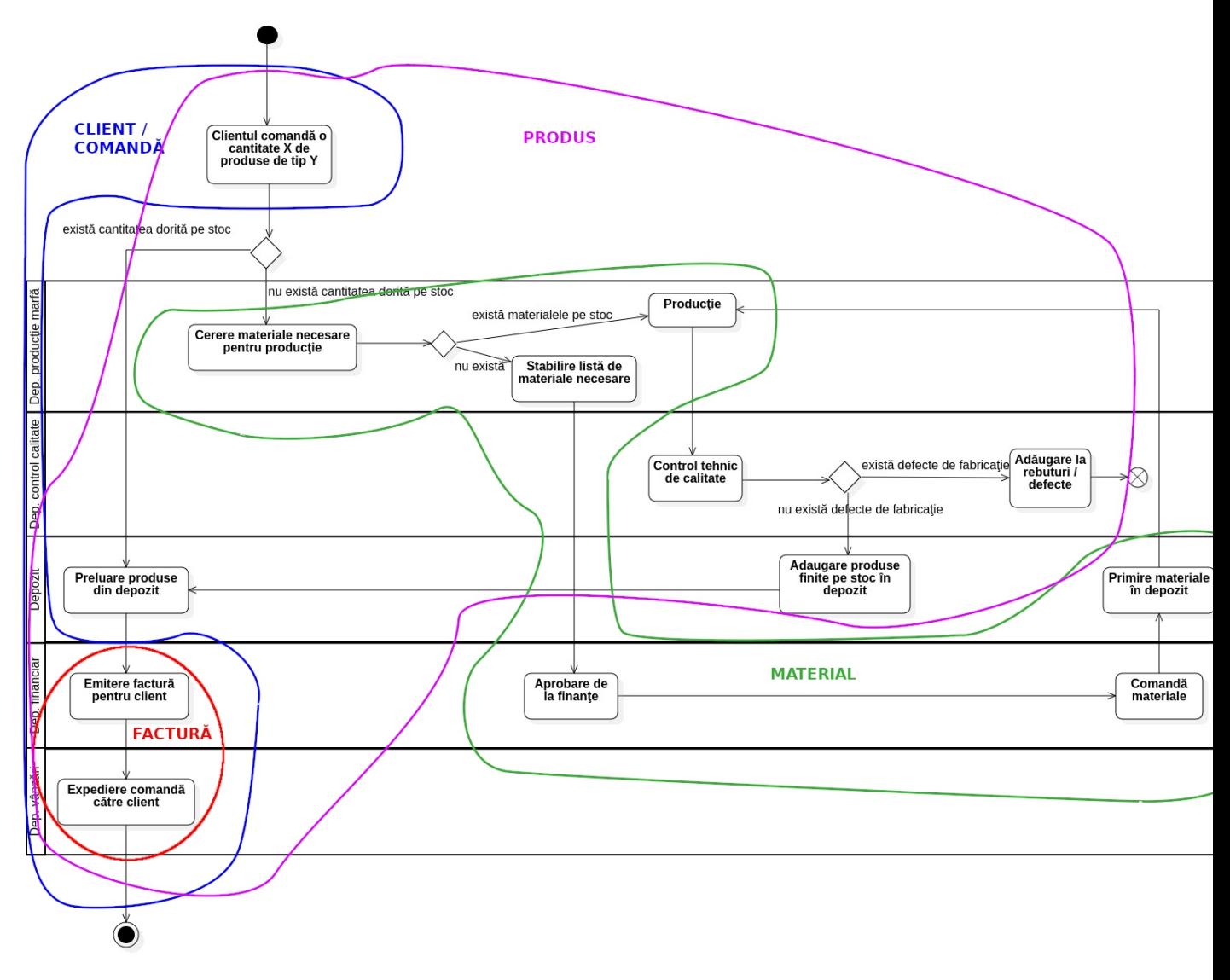

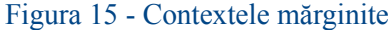

### *Identificarea entităţilor*

O entitate reprezintă un obiect mutabil: acesta își poate schimba proprietățile fără a-si modifica identitatea. De exemplu, un **Produs** este o entitate: produsul este unic şi nu-şi va schimba identitatea (ceea ce îl distinge în mod unic) odată ce aceasta este stabilită.Totuşi, preţul, descrierea, și alte atribute specifice pot fi schimbate de câte orieste nevoie.

Entitățile care reies, la o primă analiză, din fluxul de afacere modelat ar fi următoarele:

- CLIENT
- COMANDĂ
- PRODUS
- MATERIAL
- FACTURĂ

Pentru că avem nevoie și de stratul de persistență s-a ales utilizarea unui SGBD care suportă SQL. Proprietățile, respectiv relațiile între aceste entități se pot modela utilizând o **diagramă entitate-relaţie** (*Entity-Relationship Diagram*).

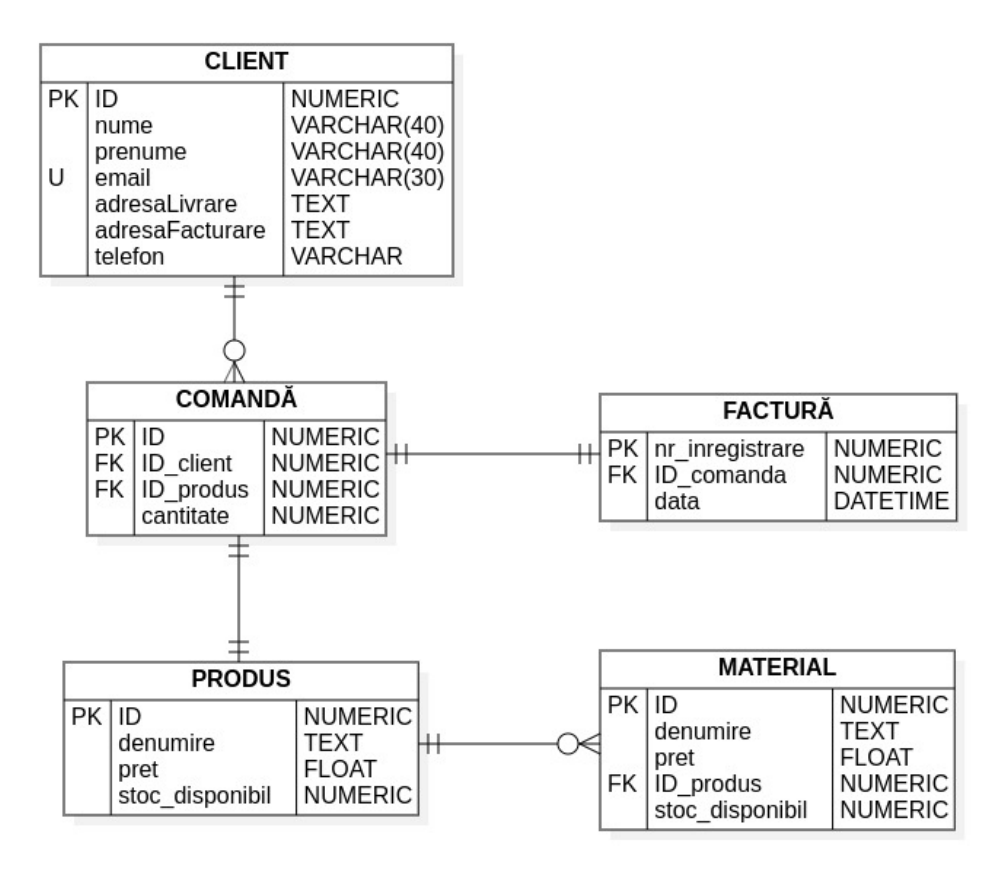

Figura 16 - Diagrama ERD

### *Identificarea serviciilor de domeniu (domain services)*

În limbajul specific analizei aplicației (eng. *ubiquitous language*), există situaţii în care acțiunile (cerințele de afacere) nu pot fi atribuite unei entități sau a unui obiect de valoare (eng. *value object*). Acele operaţiuni pot fi asociate unui aşa numit **serviciu de domeniu** (eng. *domain service*). Aceste servicii încapsulează logica de domeniu dar şi concepte care nu pot fi modelate ca şi entităţi sau obiecte de valoare (o cârpăceală de fapt din punct de vedere al proiectării pentru sisteme mari - acolo astfel de nedeterminări sunt semnale de alarmă ca analiza și proiectarea au scăpat mai multe aspecte din vedere). Serviciile de domeniu sunt responsabile pentru orchestrarea logicii de afacere (eng. *business logic*).

Pentru fiecare context mărginit, se specifică în continuare care sunt serviciile de domeniu identificate. Aceste servicii sunt descrise utilizând **limbajul specific asociat respectivelor contexte (de faptîn acest caz trivial se crează simple asocieri de operații prin caretrebuie sa treacă un produs (vezi rețelel petri temporizate și colorate)**:

#### • **PRODUS**

- − atunci când un client comandă un număr de produse,trebuie **cerut stocul** disponibil
- − **identificarea materialelor** necesare fabricării unui produs
- − **fabricarea** efectivă a produsului

− după ce un produs este fabricat, trebuie **verificat pentru** eventualele **defecte de fabricaţie**

- − la detectarea unui defect, **produsul** în cauză **se adaugă la rebuturi**
- − **adăugarea unui produs finit pe stoc**, dacă acesta nu are defecte de fabricaţie
- − emiterea facturii pentru un anumit produs comandat de client
- − după ce cantitatea de produse dorite de client este disponibilă, comanda **se expediază**

### **către adresa clientului**

#### • **MATERIAL**

− **materialele sunt cerute de pe stoc** în cazul în care un produs nu există în cantitatea suficientă

− dacă nu există suficiente materiale de producţie, **se cere aprobarea achiziţionării lor** de la departamentul financiar

− **materialele necesare sunt comandate** de la furnizori de către departamentul financiar

- − odatăce comanda de **materiale** este onorată, acestea **se adaugă pe stoc** în depozit
- − **utilizarea materialelor de producţie** pentru fabricarea unui produs

#### • **CLIENT**

− clientul **se înregistrează în sistem** pentru a putea da comenzi

− clientul poate **comanda o anumită cantitate de un anumit tip de produs**: "doresc X bucăți din produsul de tip Y"

− clientului **îi este emisă o factură** pe comanda plasată, după ce produsele comandate sunt disponibile pentru livrare

− clientului îi este **expediată comanda** pe care a plasat-o

### • **COMANDĂ**

− comanda este **înregistrată în sistem** după ce este plasată de client

− pe baza unei comenzi înregistrate, **se emite o factură**, după ce produsele sunt pregătite pentru livrare

− comanda **este expediată clientului**după ce este pregătită pentru livrare

### • **FACTURĂ**

- − factura este emisă clientului după ce comanda sa este pregătită pentru livrare
- − comanda expediată **corespunde şi include factura** aferentă pentru client

### *Proiectarea diagramei de clase*

Conform serviciilor de domeniu identificate mai sus, se proiectează diagrama de clase care va scoate în evidenţă şi modalităţile de implementare a cerinţelor de afacere (*business requirements*). Abordarea este greștă din punct de vedere al proiectării cu microservicii unde trebuia să începem cu diagrama de microservicii și apoi să vedem descrierea fiecăruia la un nivel mai fin de proiectare (de exemplu utilizând diagrama de clase). Cei buni ar trebui să treacă mai întâi prin această fază de proiectare. Totuși pentru simplitatea exemplului în acest caz s-a făcut rabat la aceste reguli și s-a trecut direct la diagrama de clase.

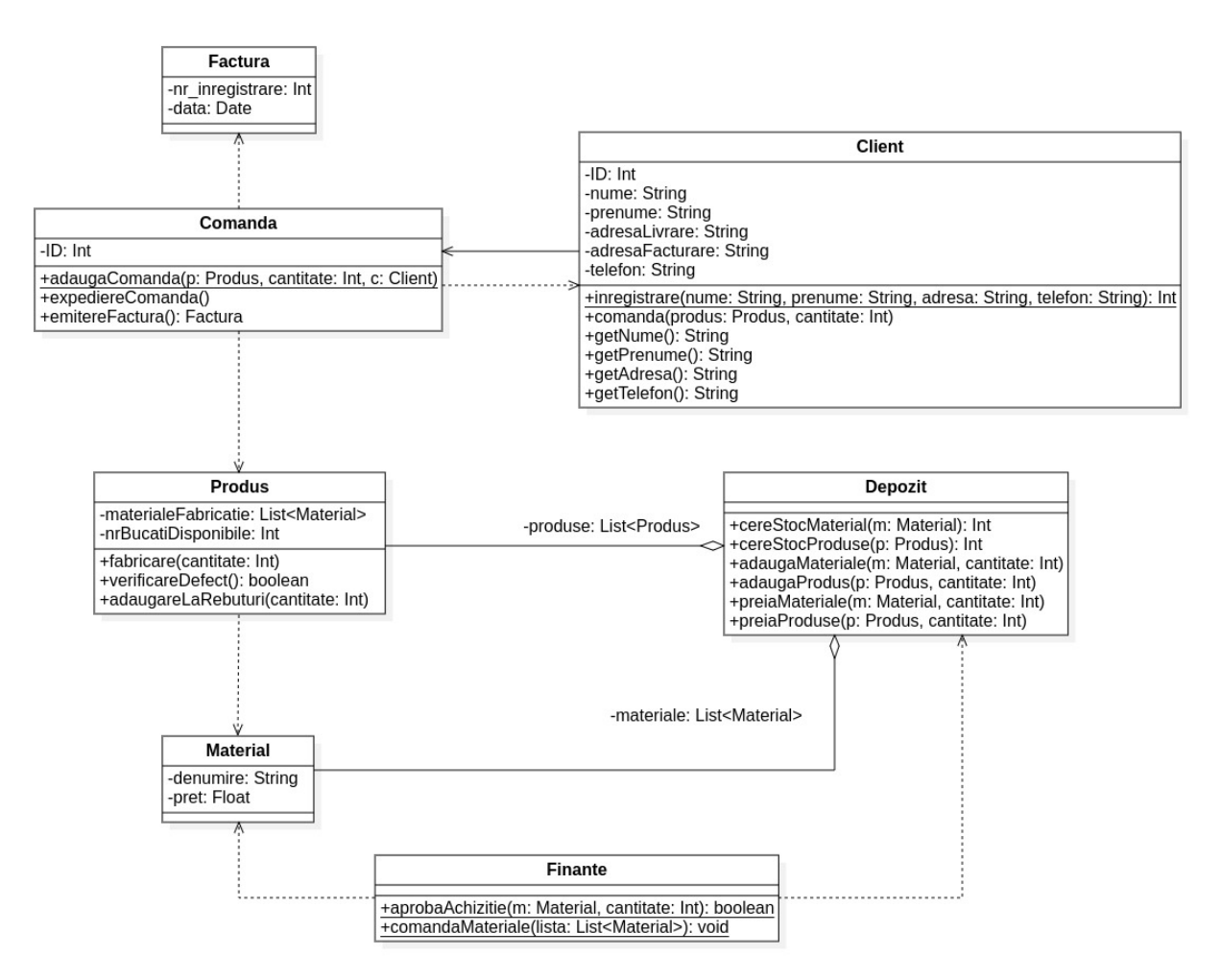

Figura 17 - Diagrama de clase

### *Reducerea cuplărilor şi respectarea GDPR*

Această etapă presupune asigurarea, pe cât posibil, a unei cuplări cât mai slabe între entitățile implicate în fluxul de afacere. De asemenea, din punct de vedere al **GDPR**, trebuie minimizată răspândirea informaţiilor cu caracter personal prin fluxul de mesaje.

Spre exemplu, depozitul modelat în aplicația exemplu nu trebuie să știe pentru ce client pregăteşte şi împachetează produsele pentru livrare. Pachetul va fi etichetat corespunzător înainte de a fi predat curierului, şi abia atunci se poate accesa adresa de livrare şi datele strict necesare ale clientului.

Asemănător, datele clientului nu au nicio relevanță și nu trebuie să ajungă în departamentul financiar, care doar comandă materiale necesare pentru producție, indiferent ce comandă a cărui client se datorează acestui fapt.

Din punct de vedere al identificării unui client sau a unei comenzi prin fluxul de mesaje, se pune problema încapsulării unui identificator unic, care este suficient pentru păstrarea consistenţei informaţiilor pe parcursul fluxului.

#### *Proiectarea şi implementarea microserviciilor*

Microserviciile se proiectează şi implementează corespunzător unui set restrâns de cazuri de utilizare, pentru simplitate. Aşadar, implementarea din laborator se va conforma următorului graf de lucru:

#### Sisteme Distribuite - Laborator 9

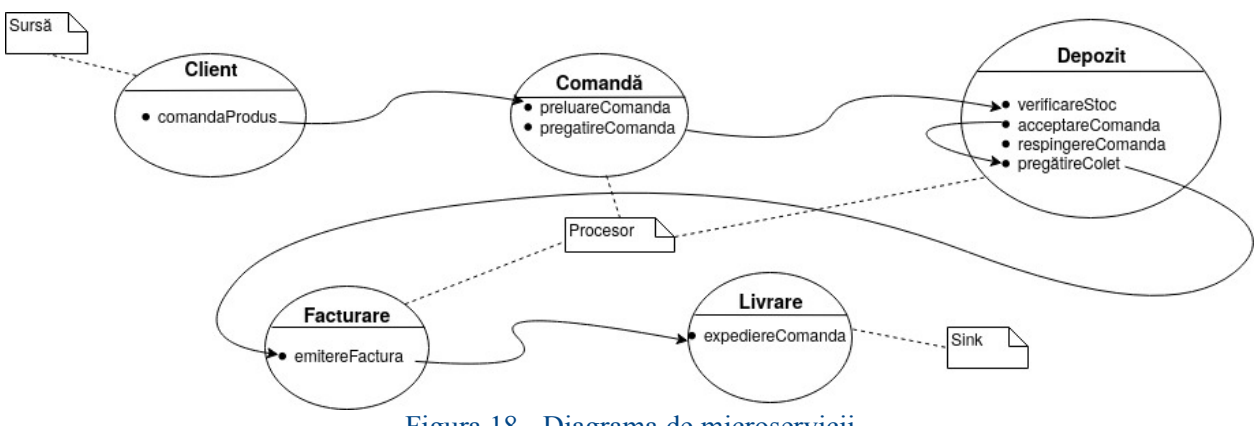

Figura 18 - Diagrama de microservicii

S-au marcat pe diagrama de mai sus şi cele 3 tipuri de entităţi care intervin în *pipeline*-ul care se formează în consecinţă.

Fiecare microserviciu va fi creat într-un proiect Spring Boot separat, conform modelului din exemplul 1.

*Client - microserviciu Sursă*

```
package com.sd.laborator
import org.springframework.boot.autoconfigure.SpringBootApplication
import org.springframework.boot.runApplication
import org.springframework.cloud.stream.annotation.EnableBinding
import org.springframework.cloud.stream.messaging.Source
import org.springframework.context.annotation.Bean
import
org.springframework.integration.annotation.InboundChannelAdapter
import org.springframework.integration.annotation.Poller
import org.springframework.messaging.Message
import org.springframework.messaging.support.MessageBuilder
import kotlin.random.Random
@EnableBinding(Source::class)
@SpringBootApplication
class ClientMicroservice {
    companion object {
        val listaProduse: List<String> = arrayListOf(
            "Masca protectie",
            "Vaccin anti-COVID-19",
            "Combinezon",
            "Manusa chirurgicala"
        ) and the contract of \mathcal{L}///TODO - lista de produse sa fie preluata din baza de date /
din fisier
    }
    @Bean
    @InboundChannelAdapter(value = Source.OUTPUT, poller =
[Poller(fixedDelay = "10000", maxMessageSPerPol1 = "1")]fun comandaProdus(): () -> Message<String> {
        return {
            val produsComandat = listaProduse[(0 until
```

```
listaProduse.size).shuffled()[0]]
          val cantitate: Int = Random.nextInt(1, 100)val identitateClient = "Popescu Ion"
          val adresaLivrare = "Codrii Vlasiei nr 14"
          ///TODO - datele clientului sa fie citite dinamic si
inregistrate in baza de date
          val mesaj =
"$identitateClient|$produsComandat|$cantitate|$adresaLivrare"
          MessageBuilder.withPayload(mesaj).build()
       }
   }
}
fun main(args: Array<String>) {
   runApplication<ClientMicroservice>(*args)
}
```
*Comandă - microserviciu Procesor*

```
package com.sd.laborator
import org.springframework.boot.autoconfigure.SpringBootApplication
import org.springframework.boot.runApplication
import org.springframework.cloud.stream.annotation.EnableBinding
import org.springframework.cloud.stream.messaging.Processor
import org.springframework.integration.annotation.Transformer
import org.springframework.messaging.support.MessageBuilder
import java.text.DateFormat
import java.text.SimpleDateFormat
import kotlin.random.Random
@EnableBinding(Processor::class)
@SpringBootApplication
class ComandaMicroservice {
   private fun pregatireComanda(produs: String, cantitate: Int): Int
{
       println("Se pregateste comanda $cantitate x \"$produs\"...")
       ///TODO - asignare numar de inregistrare
       ///TODO - inregistrare comanda in baza de date
       return Random.nextInt()
    }
    @Transformer(inputChannel = Processor.INPUT, outputChannel =
Processor.OUTPUT)
    fun preluareComanda(comanda: String?): String {
       val (identitateClient, produsComandat, cantitate,
adresaLivrare) = comanda!!.split("|")
       println("Am primit comanda urmatoare: ")
       println("$identitateClient | $produsComandat | $cantitate |
$adresaLivrare")
       val idComanda = pregatireComanda(produsComandat,
cantitate.toInt())
```

```
///TODO - in loc sa se trimita mesajul cu toate datele in
continuare, trebuie trimis doar ID-ul comenzii
      return "$comanda"
   }
}
fun main(args: Array<String>) {
   runApplication<ComandaMicroservice>(*args)
}
```
### *Depozit - microserviciu Procesor*

```
package com.sd.laborator
import org.springframework.boot.autoconfigure.SpringBootApplication
import org.springframework.boot.runApplication
import org.springframework.cloud.stream.annotation.EnableBinding
import org.springframework.cloud.stream.messaging.Processor
import org.springframework.integration.annotation.Transformer
import org.springframework.messaging.support.MessageBuilder
import kotlin.random.Random
@EnableBinding(Processor::class)
@SpringBootApplication
class DepozitMicroservice {
    companion object {
        ///TODO - modelare stoc depozit (baza de date cu stocurile de
produse)
       val stocProduse: List<Pair<String, Int>> = mutableListOf(
           "Masca protectie" to 100,
            "Vaccin anti-COVID-19" to 20,
           "Combinezon" to 30,
           "Manusa chirurgicala" to 40
        ) and the contract of \mathcal{L}}
   private fun acceptareComanda(identificator: Int): String {
       println("Comanda cu identificatorul $identificator a fost
acceptata!")
       val produsDeExpediat = stocProduse[(0 until
stocProduse.size).shuffled()[0]]
       val cantitate = Random.nextInt(produsDeExpediat.second)
       return pregatireColet(produsDeExpediat.first, cantitate)
    }
   private fun respingereComanda(identificator: Int): String {
       println("Comanda cu identificatorul $identificator a fost
respinsa! Stoc insuficient.")
       return "RESPINSA"
    }
   private fun verificareStoc(produs: String, cantitate: Int):
Boolean {
```

```
///TODO - verificare stoc produs
       return true
   }
   private fun pregatireColet(produs: String, cantitate: Int): String
{
       ///TODO - retragere produs de pe stoc in cantitatea
specificata
       println("Produsul $produs in cantitate de $cantitate buc. este
pregatit de livrare.")
       return "$produs|$cantitate"
   }
   @Transformer(inputChannel = Processor.INPUT, outputChannel =
Processor.OUTPUT)
   ///TODO - parametrul ar trebui sa fie doar numarul de inregistrare
al comenzii si atat
   fun procesareComanda(comanda: String?): String {
       val identificatorComanda = Random.nextInt()
       println("Procesez comanda cu identificatorul
$identificatorComanda...")
       ///TODO - procesare comanda in depozit
       val rezultatProcesareComanda: String = if (verificareStoc("",
100)) {
          acceptareComanda(identificatorComanda)
       } else {
          respingereComanda(identificatorComanda)
       }
       ///TODO - in loc sa se trimita mesajul cu toate datele in
continuare, trebuie trimis doar ID-ul comenzii
       return "$comanda"
   }
}
fun main(args: Array<String>) {
   runApplication<DepozitMicroservice>(*args)
}
```
### *Facturare - microserviciu Procesor*

```
package com.sd.laborator
import org.springframework.boot.autoconfigure.SpringBootApplication
import org.springframework.boot.runApplication
import org.springframework.cloud.stream.annotation.EnableBinding
import org.springframework.cloud.stream.messaging.Processor
import org.springframework.integration.annotation.Transformer
import kotlin.random.Random
@EnableBinding(Processor::class)
@SpringBootApplication
class FacturareMicroservice {
    @Transformer(inputChannel = Processor.INPUT, outputChannel =
Processor.OUTPUT)
```

```
///TODO - parametrul ar trebui sa fie doar numarul de inregistrare
al comenzii si atat
   fun emitereFactura(comanda: String?): String {
       val (identitateClient, produsComandat, cantitate,
adresaLivrare) = comanda!!.split("|")
       println("Emit factura pentru comanda $comanda...")
       val nrFactora = abs(Random.nextInt())println("S-a emis factura cu nr $nrFactura.")
       ///TODO - inregistrare factura in baza de date
       return "$comanda"
   }
}
fun main(args: Array<String>) {
   runApplication<FacturareMicroservice>(*args)
}
```
*Livrare - microserviciu Sink*

```
package com.sd.laborator
import org.springframework.boot.autoconfigure.SpringBootApplication
import org.springframework.boot.runApplication
import org.springframework.cloud.stream.annotation.EnableBinding
import org.springframework.cloud.stream.annotation.StreamListener
import org.springframework.cloud.stream.messaging.Sink
@EnableBinding(Sink::class)
@SpringBootApplication
class LivrareMicroservice {
   @StreamListener(Sink.INPUT)
   ///TODO - parametrul ar trebui sa fie doar numarul de inregistrare
al comenzii si atat
   fun expediereComanda(comanda: String) {
       println("S-a expediat urmatoarea comanda: $comanda")
    }
}
fun main(args: Array<String>) {
   runApplication<LivrareMicroservice>(*args)
}
```
### *Instalarea pipeline-ului în Data Flow*

Înregistraţi cele 5 aplicaţii în Data Flow conform tipului fiecăreia dintre ele. Apoi, configuraţi următorul pipeline:

client | comanda | depozit | facturare | livrare

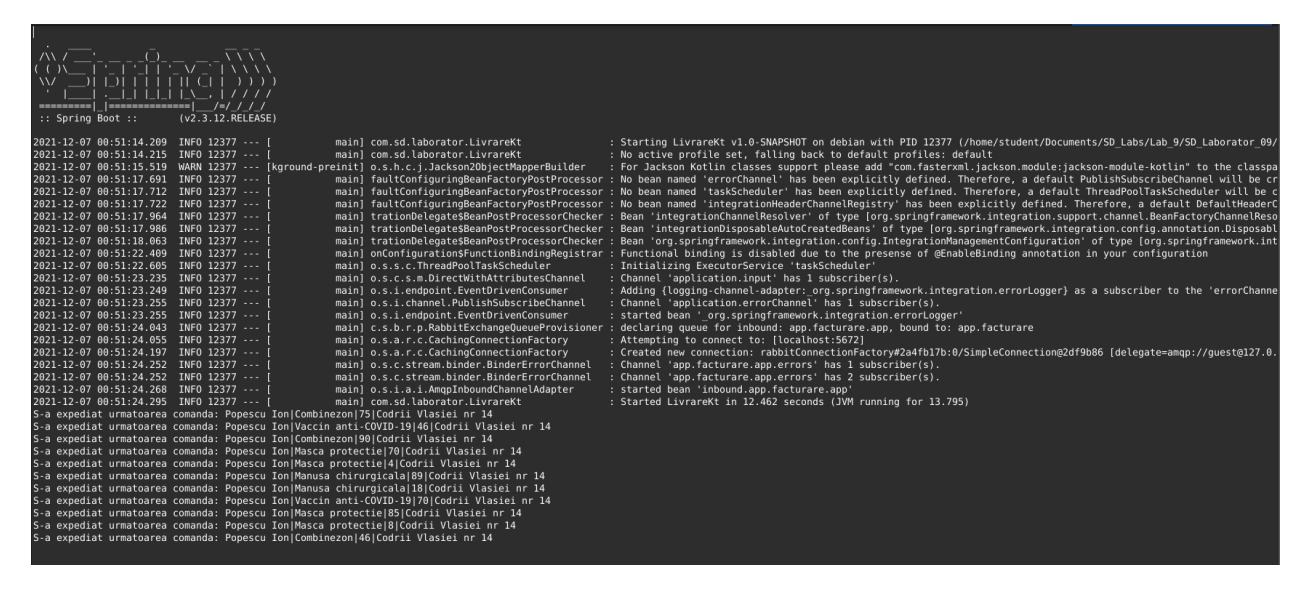

Figura 19 - Verificarea log-ului microserviciului de Livrare

### **Aplicaţii şi teme**

#### **Temă de laborator**

Completaţi aplicaţia a 2-a din laborator utilizând scheletul de cod dat. Pentru simplitate, la laborator folosiți fișiere text pe post de "bază de date". Instalați aplicațiile și configurați *pipeline*-ul în Data Flow.

### **Teme pentru acasă**

1. Implementaţi o aplicaţie care să poată executa comenzi Linux sub formă de *pipeline*, fără a folosi *pipe*-urile *shell*-ului, ci folosind microservicii care interacționează conform unui automat de stare simulat prin interacțiuni simultane între mai multe *pipeline-uri de tip* Spring Data Flow.

Exemplu de comenzi conectate prin *pipeline*:

fortune | cowsay | lolcat

Exemplu de rezultat:

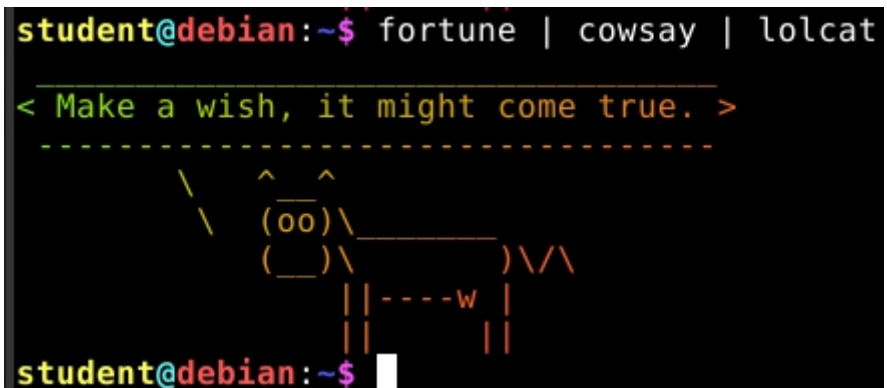

(Aceste comenzi sunt puse la dispoziţie de pachetele corespunzătoare numelor lor, pe care le puteţi instala utilizând comanda: **sudo apt install fortune cowsay lolcat**)

Un alt exemplu de pipeline Linux care afişează numărul de melodii de la formaţia Nirvana dintr-un folder:

ls -l | grep "Nirvana" | wc -l

Exemplu de rezultat:

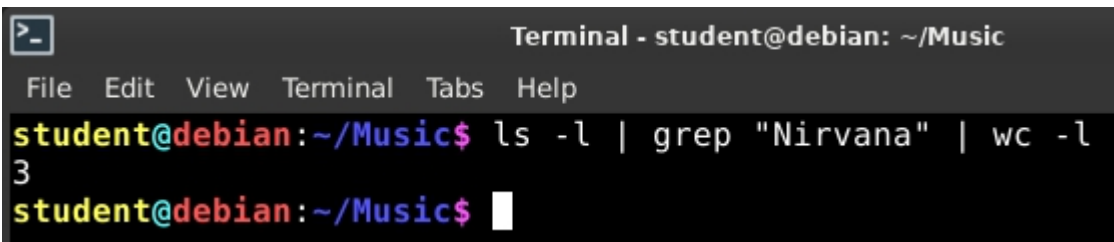

#### **Sfaturi pentru rezolvare**:

• microserviciul **sursă** poate citio listă predefinită de comenzi scrise într-un fişier, câte una pe o linie, iar fiecare comandă va fi emisă în pipeline după un anumit timp.

Pentru simplitate, puteţi considera comenzi care au **număr fix de** *pipe***-uri** (simbolul "**|**"), stabilit de la bun început apoi la analiza unui număr variabil de cazuri (să spunem 3-4) va rezulta acel automat de stare (care descrie procesarea) .

• **procesoarele de flux** preiau câte o parte din comanda Linux şi execută partea "cea mai din stânga", după care pasează mai departe rezultatul parțial, împreună cu restul comenzii care a mai rămas de executat către următorul procesor, ş.a.m.d.

Exemplu:

```
ls -l | grep "Nirvana" | wc -l
```
Primul procesor din flux va executa **ls -l**, preia rezultatul parţial şi trimite mai departe către următorul procesor acest rezultat, împreună cu ce a mai rămas din comandă:

grep "Nirvana" | wc -l

Al doilea procesor primeşte acel rezultat şi comanda rămasă de mai sus, aplică **grep "Nirvana"** pe ce a primit, apoi rezultatul îl trimite mai departe către următorul procesor, împreună cu ce a mai rămas din comandă:

 $wc -1$ 

Ultimul procesor încheie *pipeline*-ul, prin execuția ultimei părți (wc -1) pe rezultatul primit de la procesorul anterior.

• entitatea *sink* va fi consola (log-ul **stdout**), în care afişaţi rezultatele prelucrării comenzilor în pipeline

• luaţi în considerare cazul în care numărul de comenzi din *pipeline* este variabil.Deci, **procesoarele de flux** sunt în număr dinamic: nu se ştie câte comenzi intermediare există în pipeline, așadar, în funcție de numărul de pipe-uri (simboluri "|") din comandă, se vor instala (*deploy*) atâtea microservicii procesor câte sunt necesare (mai exact **numărul de** *pipe***-uri** din comanda citită).

• procesoarele de flux să fie scalate orizontal folosind Docker. Puteti folosi aplicatii predefinite Spring Data Flow dintr-un pachet Stream App Starter cu Docker: https://cloud.spring.io/spring-cloud-stream-app-starters/

Se poate importa un pachet de aplicaţii în Data Flow astfel:

Din Data Flow Shell, se foloseşte comanda:

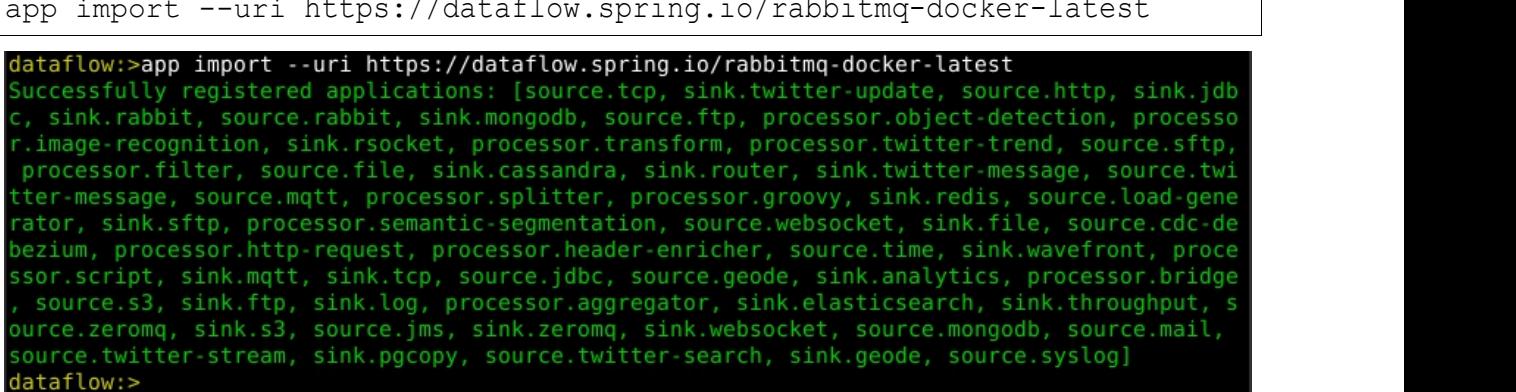

2. Să se modifice exemplul 2 din laborator astfel:

a) realizarea unei interfeţe GUI (puteți merge pe Flask, pyQt, Qt)

b) utilizarea unei baze de date relaţionale (de ex. SQLite) evident încapsulată ca un microserviciu

c) să se trateze cazul în care o comandă nu poate fi onorată din cauza stocului lipsă: în acest caz, comanda va fi păstrată în contul clientului pentru reutilizare ulterioară (se modifică diagrama de uservicii, verific SOLID pentru userv si apoi descriu implementarea cu clase (de ex)).<br>d) când se adună mai multe comenzi (minim 3) pentru acelasi produs, depozitul să

genereze o comandă pentru respectivul produs către producător (deci, un microserviciu separat pentru producător și o functie dedicată în acest sens în microserviciul **Depozit**). Se va modifica descrierea ER astfel încât să se poată stabili diferențiat acest număr minim de produse. Se vor utiliza evenimente nor în implementare.

## **Bibliografie**

[1]: Instalare Spring Data Flow - https://dataflow.spring.io/docs/installation/local/manual/

[2]: Documentatie Spring Data Flow - https://dataflow.spring.io/docs/

[3]: Înregistrarea aplicatiilor flux în server-ul local de Spring Data Flow https://docs.spring.io/spring-cloud-dataflow-server-

cloudfoundry/docs/1.0.0.M4/reference/html/spring-cloud-dataflow-register-apps.html [4]: Procesarea fluxurilor de date utilizând Data Flow şi RabbitMQ -

https://dataflow.spring.io/docs/stream-developer-guides/streams/data-flow-stream/

[5]: Fluxuri de date Spring Cloud Data Flow - https://docs.spring.io/spring-cloud-

dataflow/docs/2.5.0.BUILD-SNAPSHOT/reference/htmlsingle/#spring-cloud-dataflow-streams [6]: Stream Pipeline DSL - https://docs.spring.io/spring-cloud-

dataflow/docs/current/reference/htmlsingle/#spring-cloud-dataflow-stream-intro-dsl

[7]: Architectural Patterns: Uncover Essential Patterns in the Most Indispensable Realm of Enterprise Architecture, Pethuru Raj Chelliah